# **WHONDA**

# ANLEITUNG ZUM EINRICHTEN & KOPPELN

# My Hondat

#### Immer verbunden

Mit der My Honda+ App auf Ihrem Mobiltelefon haben Sie Ihr Fahrzeug immer "griffbereit".

Es funktioniert in beide Richtungen, sodass Sie zum einen den Zustand Ihres Fahrzeugs überprüfen können, zum anderen aber auch Benachrichtigungen über den Ladestatus und die Klimasteuerung sowie Wartungserinnerungen erhalten.

Außerdem stehen Ihnen nützliche Funktionen zur Verfügung, wie z. B. das Ver- und Entriegeln per Fernzugriff, das virtuelle Armaturenbrett und die Möglichkeit zum Einladen von Fahrern.

#### Inhalt

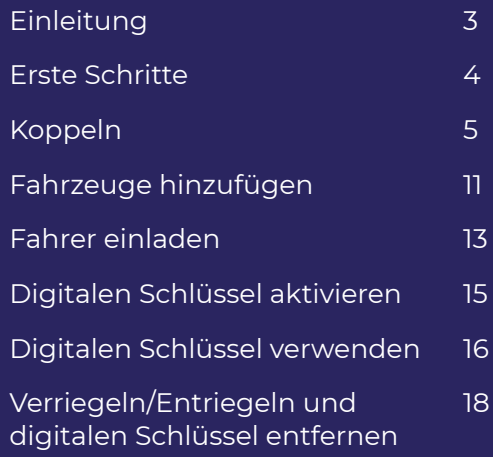

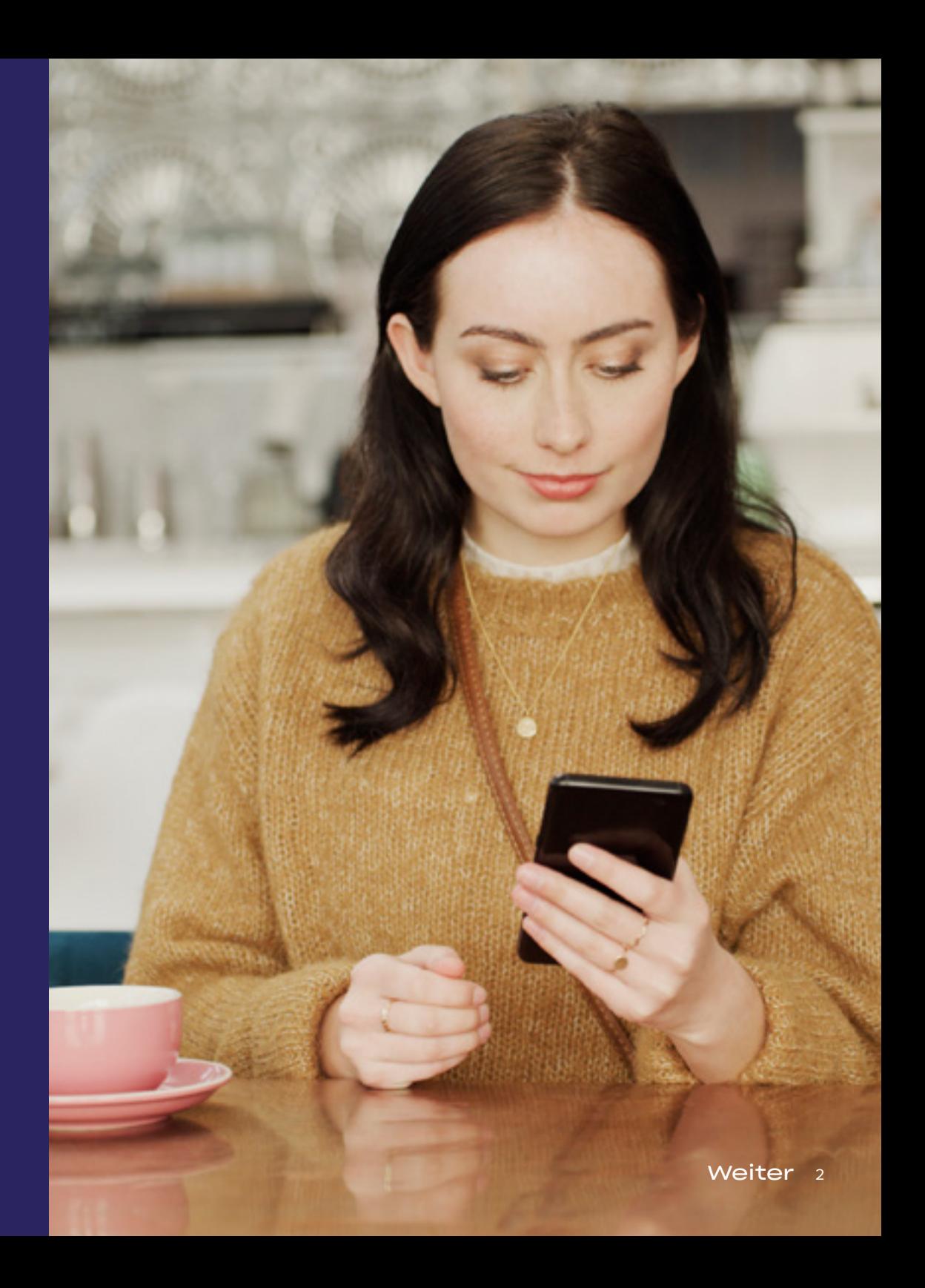

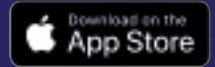

# MY Honda+

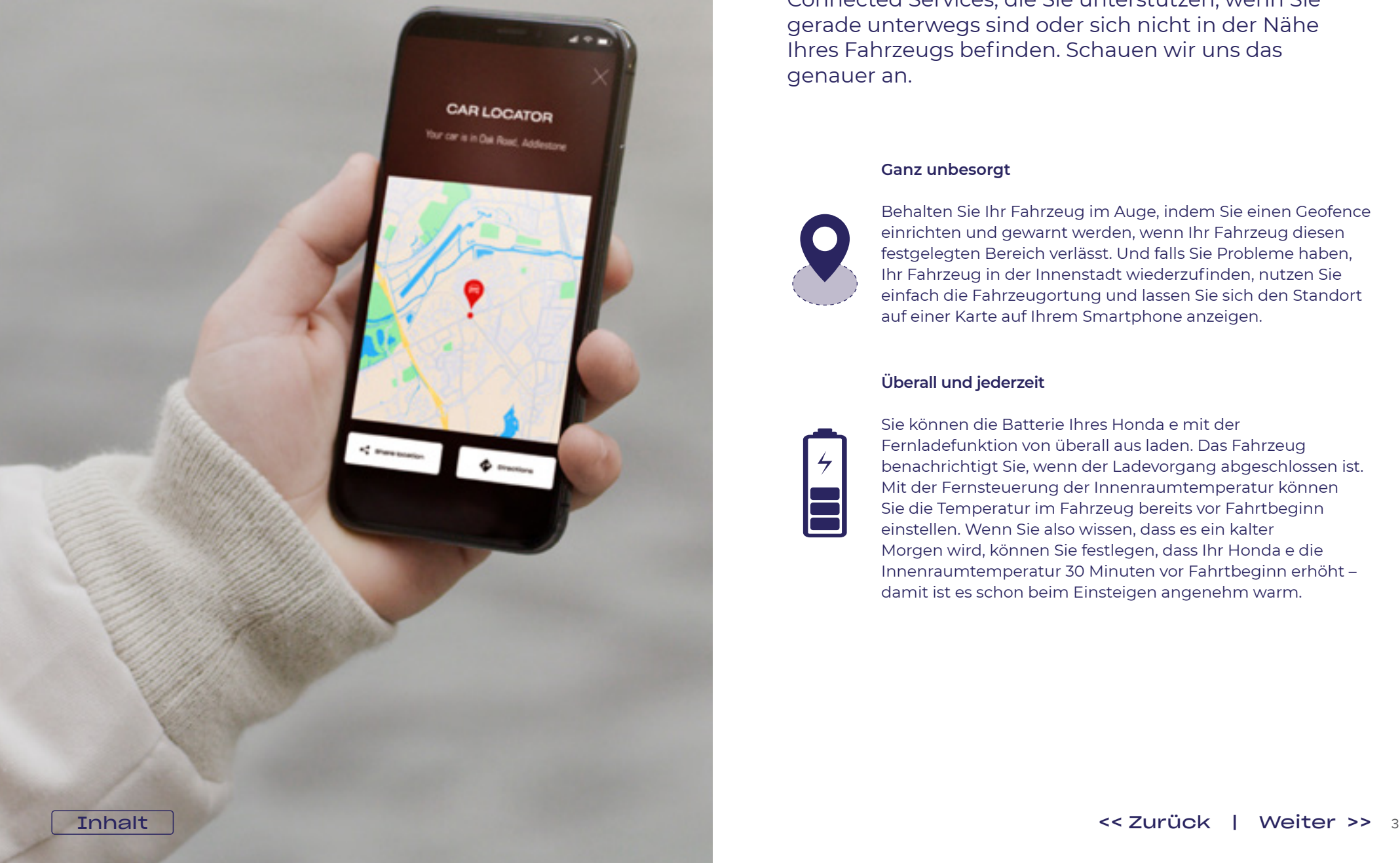

#### Näher dran an Ihrem Fahrzeug

Die My Honda+ App bietet Ihnen eine Reihe von Connected Services, die Sie unterstützen, wenn Sie gerade unterwegs sind oder sich nicht in der Nähe Ihres Fahrzeugs befinden. Schauen wir uns das genauer an.

#### **Ganz unbesorgt**

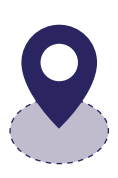

Behalten Sie Ihr Fahrzeug im Auge, indem Sie einen Geofence einrichten und gewarnt werden, wenn Ihr Fahrzeug diesen festgelegten Bereich verlässt. Und falls Sie Probleme haben, Ihr Fahrzeug in der Innenstadt wiederzufinden, nutzen Sie einfach die Fahrzeugortung und lassen Sie sich den Standort auf einer Karte auf Ihrem Smartphone anzeigen.

#### **Überall und jederzeit**

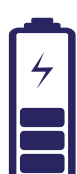

Sie können die Batterie Ihres Honda e mit der Fernladefunktion von überall aus laden. Das Fahrzeug benachrichtigt Sie, wenn der Ladevorgang abgeschlossen ist. Mit der Fernsteuerung der Innenraumtemperatur können Sie die Temperatur im Fahrzeug bereits vor Fahrtbeginn einstellen. Wenn Sie also wissen, dass es ein kalter Morgen wird, können Sie festlegen, dass Ihr Honda e die Innenraumtemperatur 30 Minuten vor Fahrtbeginn erhöht – damit ist es schon beim Einsteigen angenehm warm.

# My Honda+

Anleitung zum Koppeln

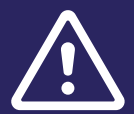

**Stellen Sie zuvor sicher, dass Sie die My Honda+ App heruntergeladen und den Nutzungsbedingungen der App zugestimmt haben.**

**Nachdem Sie die Nutzungsbedingungen akzeptiert haben, aktiviert Ihr Händler die integrierte e-SIM. Anschließend können Sie das Smartphone mit Ihrem Fahrzeug koppeln**

**Sowohl Telefon als auch Fahrzeug benötigen eine stabile Internetverbindung. Überprüfen Sie dies vor dem Start**

## Erste Schritte

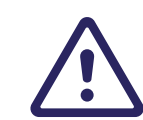

**Dieser Vorgang muss vom Fahrzeughalter durchgeführt werden, nicht von einer anderen Person im Namen des Fahrzeughalters.**

#### **1 Wenn Sie die Zündung zum ersten Mal einschalten, wird die folgende Meldung angezeigt.**

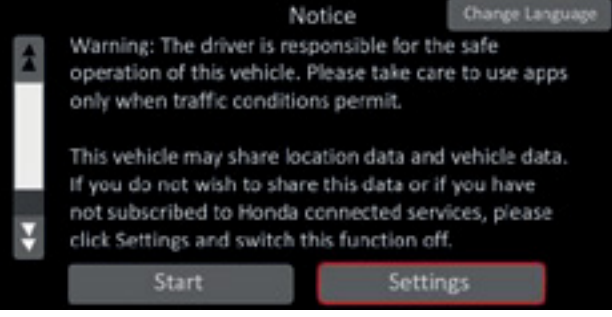

#### **2 Wählen Sie "Einstellungen", um die Konnektivitätsfunktionen zu aktivieren.**

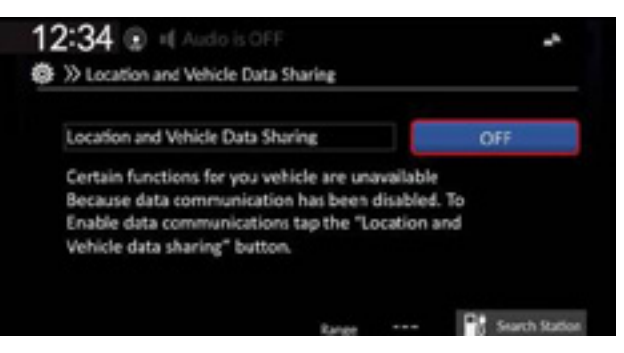

**3 Aktivieren Sie anschließend "Datenfreigabeeinstellung".** 

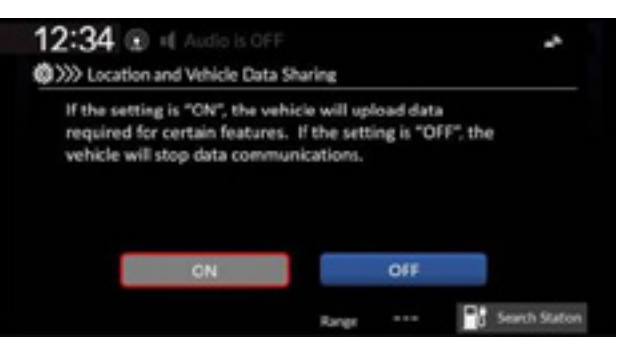

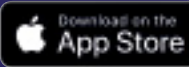

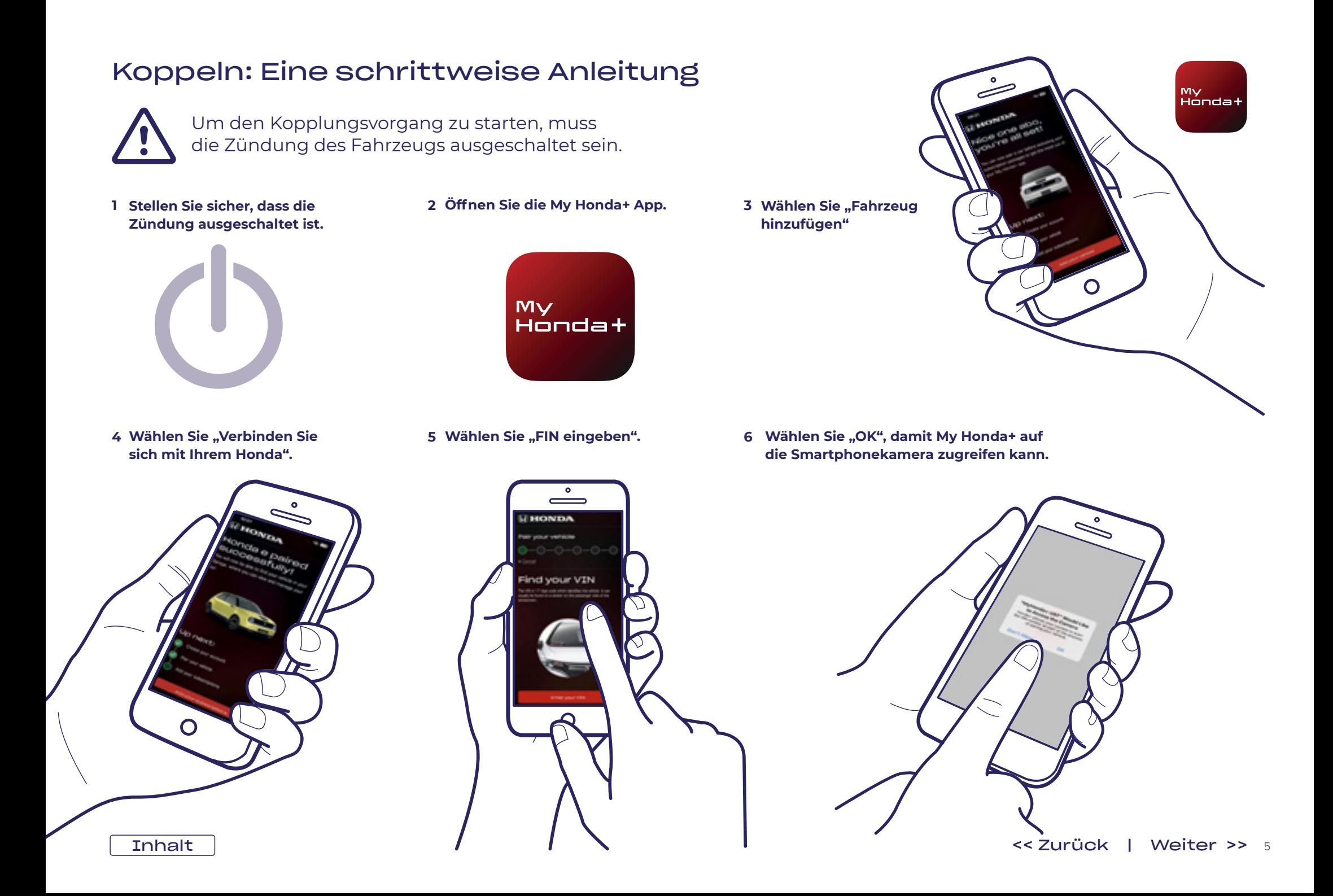

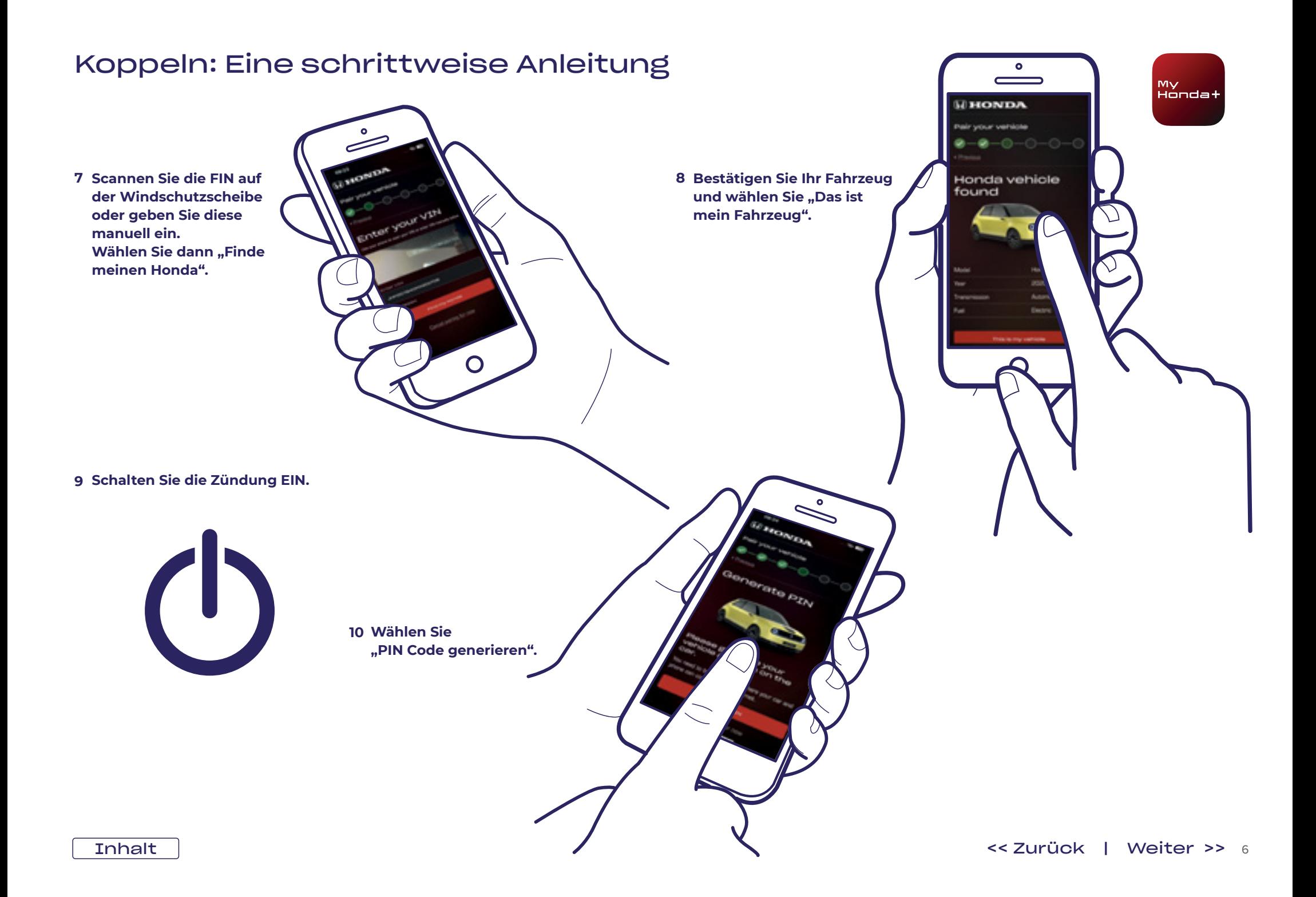

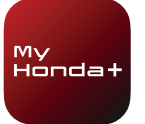

**11 Nach ein paar Minuten erscheint oben auf dem Display ein Benachrichtigungsfenster mit dem Titel "Eigentumsnachweis"; klicken Sie darauf.**

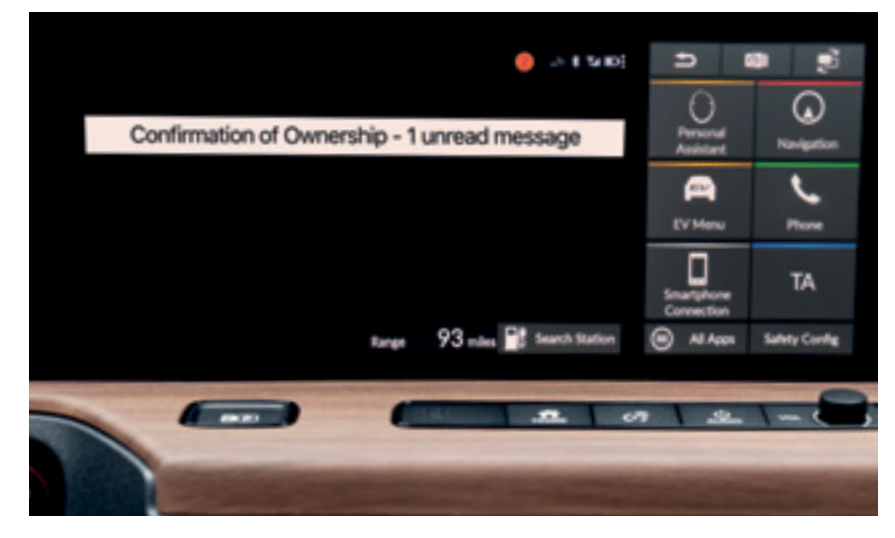

**13 Klicken Sie auf die Zeile "Eigentumsnachweis" und dann auf "Öffnen".**

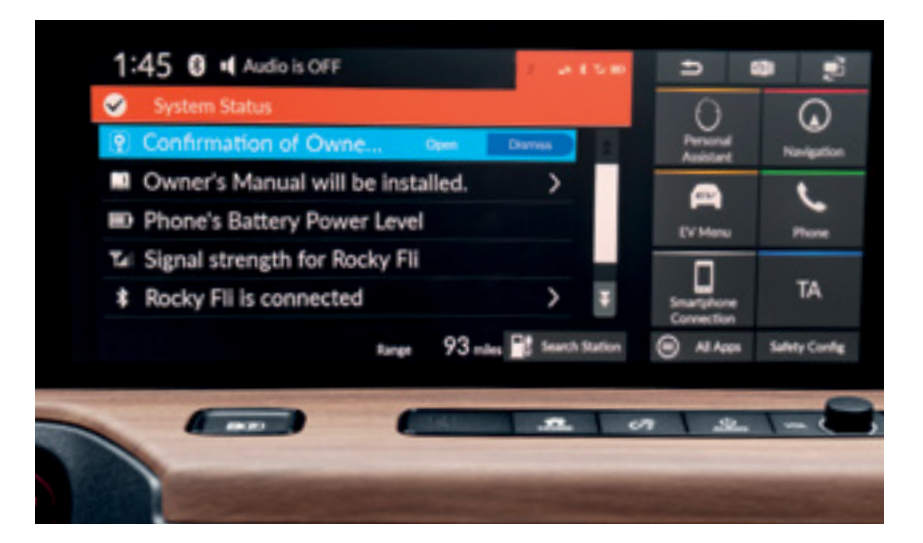

**12 Wenn Sie nicht rechtzeitig darauf klicken, gelangen Sie auch über den kleinen orangefarbenen Kreis oben auf dem Bildschirm zu Ihren Benachrichtigungen.**

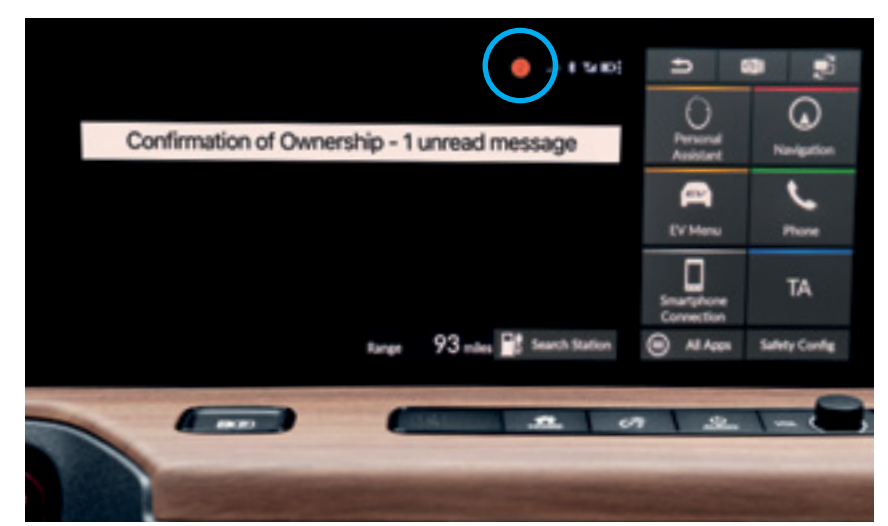

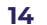

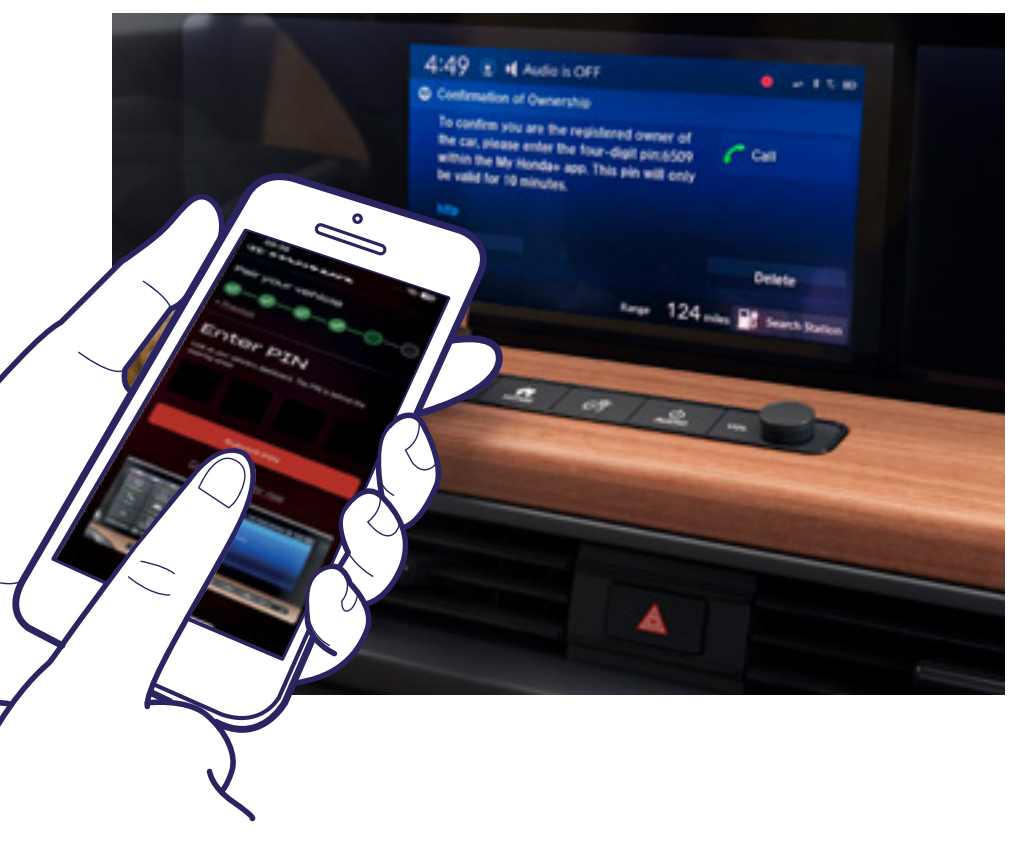

**Auf dem Bildschirm wird eine PIN angezeigt. Geben Sie diese PIN**  in Ihr Smartphone ein und wählen Sie "PIN Code Senden". Die PIN **ist nur zehn Minuten lang gültig. Wenn Sie diesen Schritt in diesem Zeitraum nicht vollständig abschließen, müssen Sie erneut mit dem Kopplungsvorgang beginnen.**

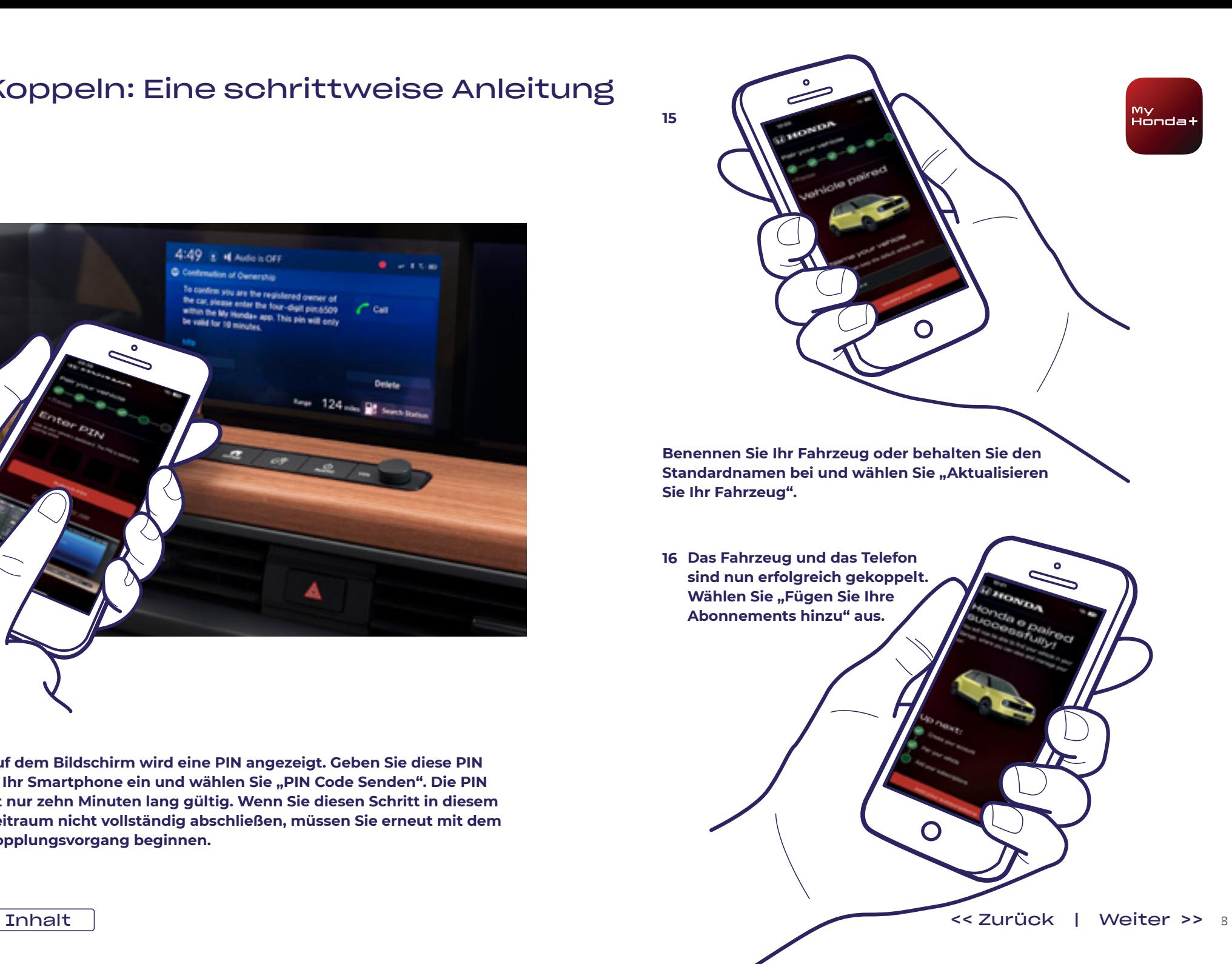

**17 Die Zündung AUS- und wieder EINSCHALTEN und 10 Minuten warten. Der Kopplungsvorgang wird abgeschlossen.**

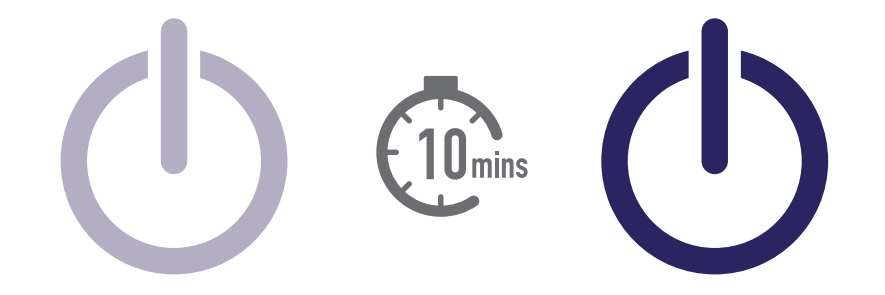

**18 Jetzt können Sie die restlichen Abonnementpakete auswählen. Wählen Sie dazu das Fahrzeugsymbol oben rechts auf dem Bildschirm aus.**

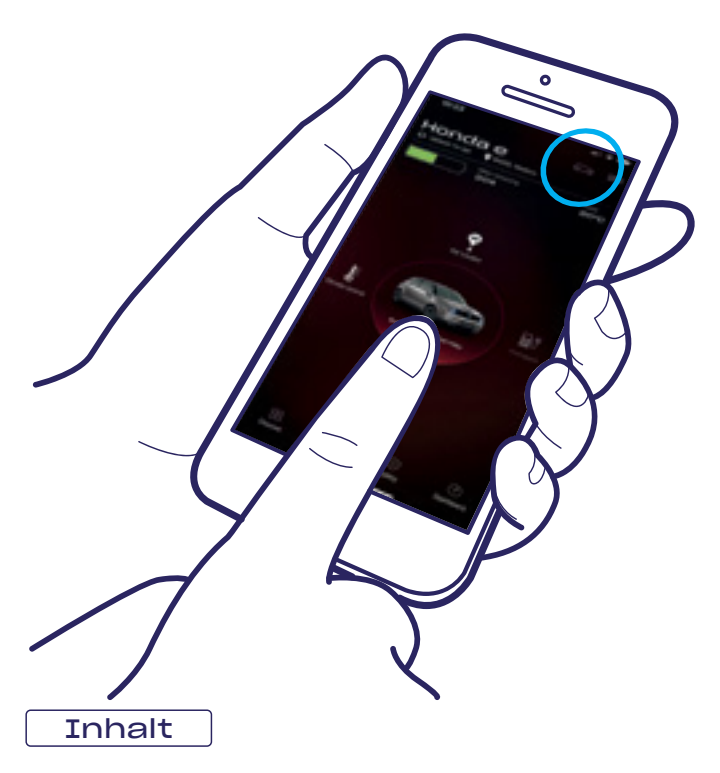

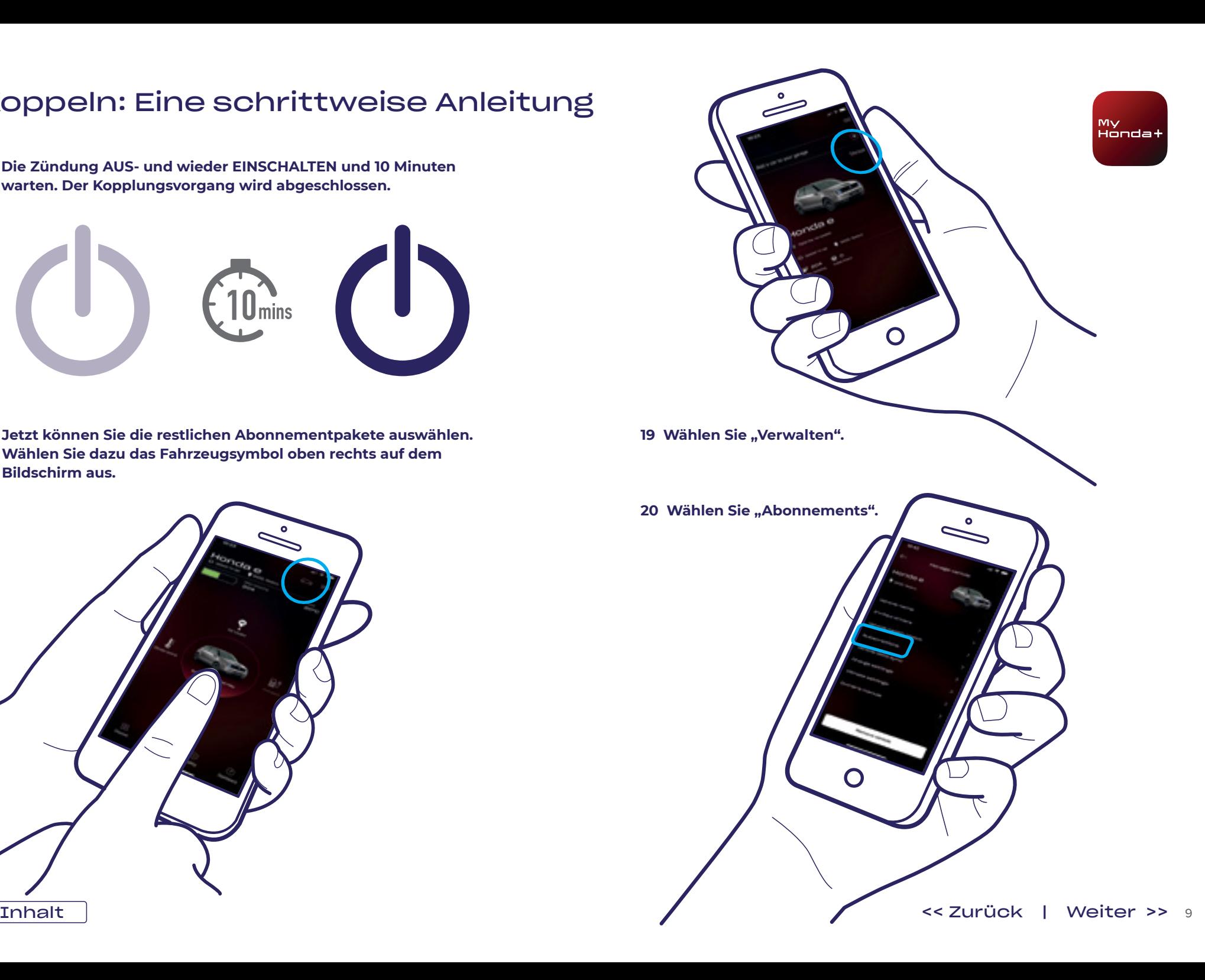

**21 Sie können jetzt alle gewünschten Abonnementpakete auswählen;**  scrollen Sie nach unten und klicken Sie auf "Jetzt Bezahlen".

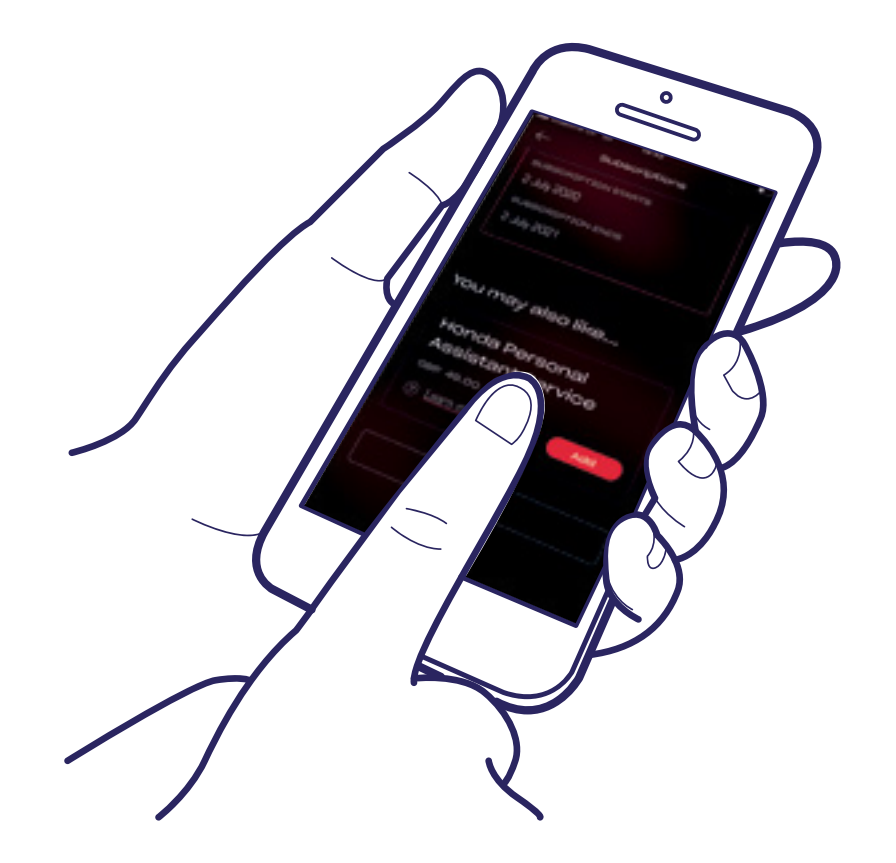

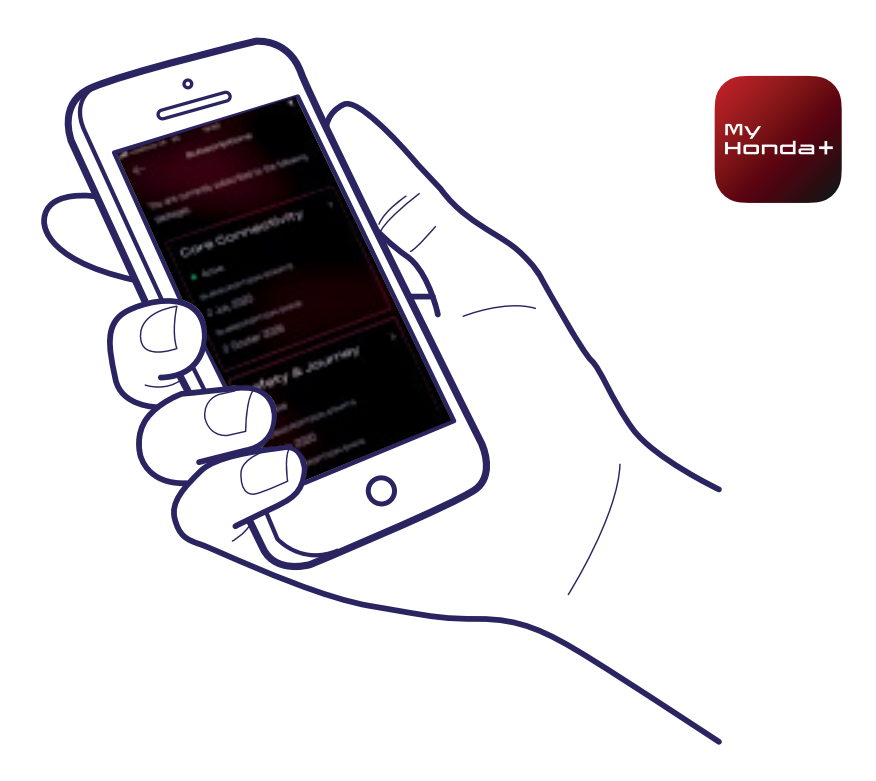

**22 Sie werden zu einer WorldPay-Zahlungsseite weitergeleitet. Sobald die Zahlung erfolgreich abgeschlossen wurde, sind alle ausgewählten Abonnementpakete verfügbar.**

#### Das war's!

Sie haben Telefon und Fahrzeug erfolgreich miteinander gekoppelt und können die My Honda+ App jetzt mit allen Abonnementpaketen verwenden.

Auf jedem Telefon bzw. in jeder App können bis zu fünf Fahrzeuge in der "Garage" der App verwaltet werden.

Um weitere Fahrzeuge zur "Garage" hinzuzufügen, führen Sie bitte die folgenden Schritte auf den nächsten Seiten aus.

#### Fahrzeuge der Garage hinzufügen

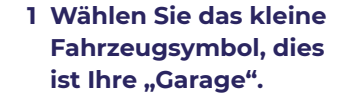

∩

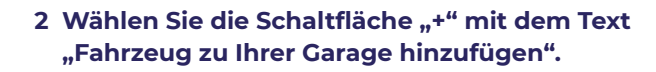

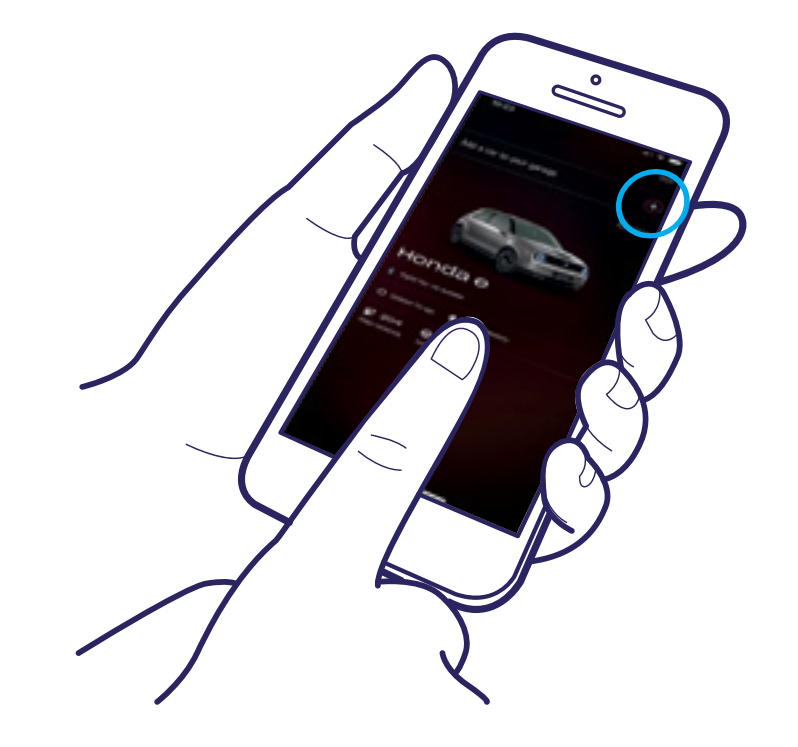

**3 Damit gelangen Sie zu diesem Bildschirm, von wo aus Sie den Kopplungsvorgang erneut starten können.**

 $\Omega$ 

#### Das war's!

Um Fahrer einzuladen und anderen Personen Zugriff auf die Funktionen der App zu gewähren, führen Sie die folgenden Schritte auf der nächsten Seite aus.

#### Fahrer einladen

1 Wählen Sie das kleine Fahrzeugsymbol, dies ist Ihre "Garage".

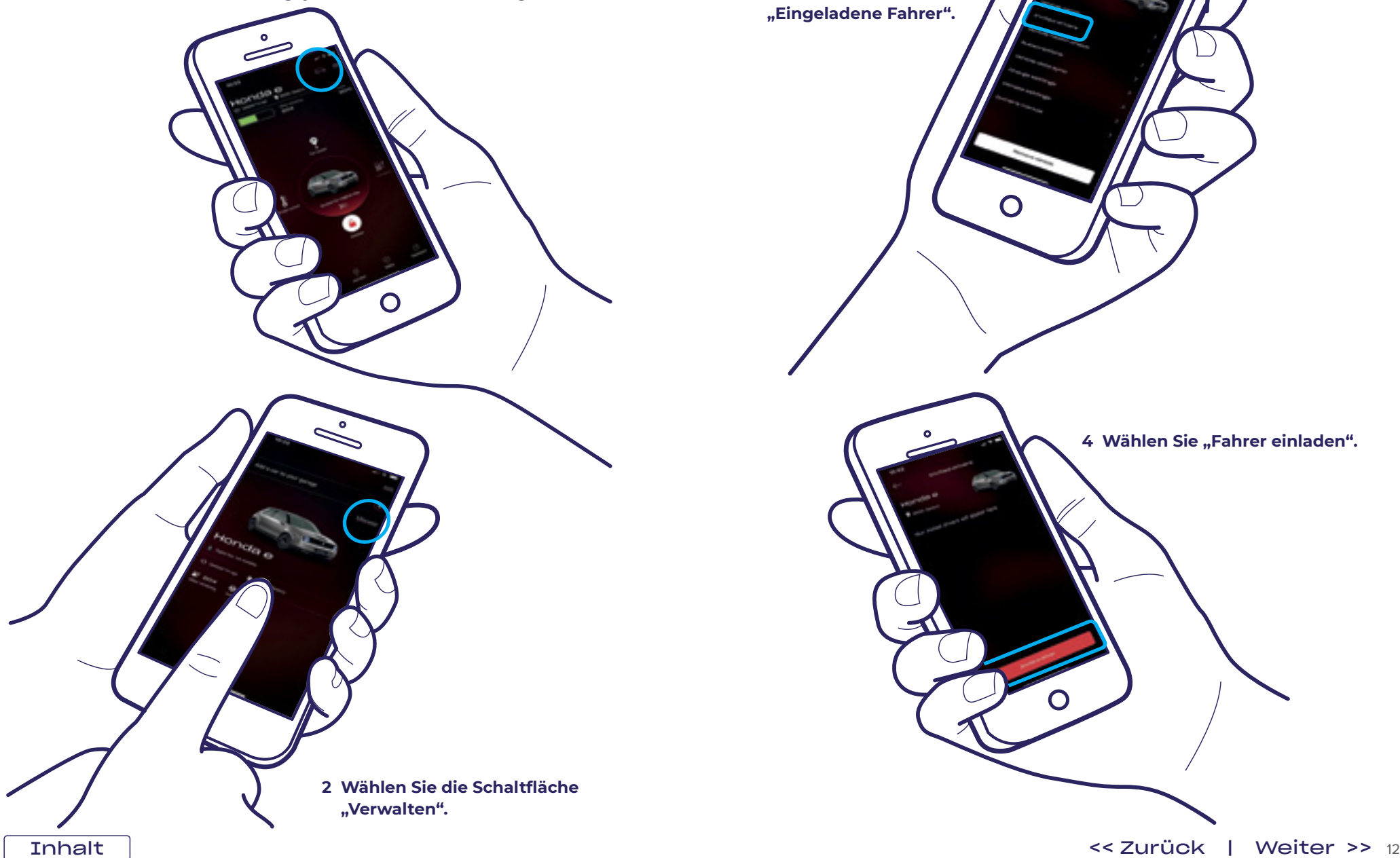

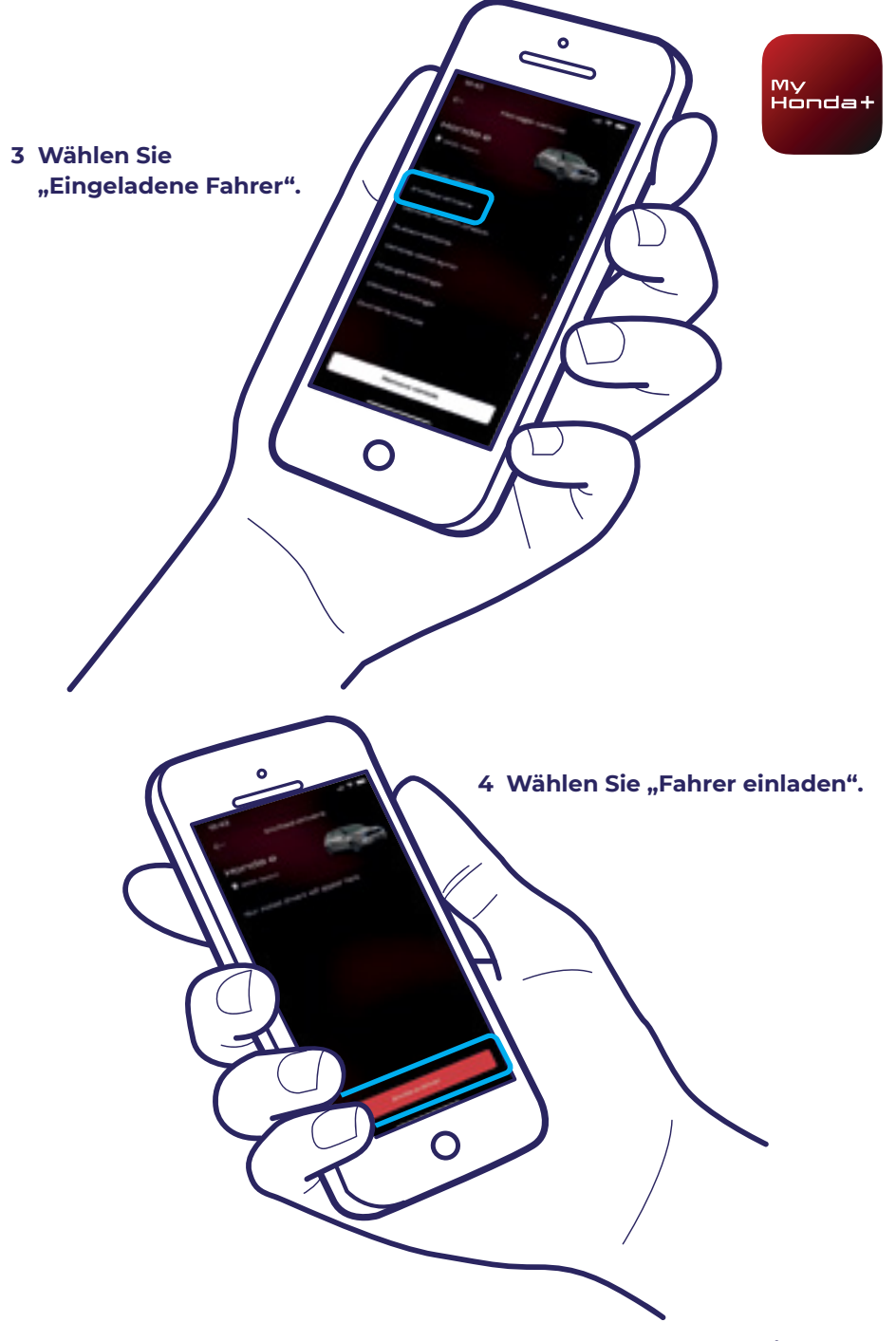

#### Fahrer einladen

**5 Geben Sie die E-Mail-Adresse des Fahrers ein, den Sie einladen möchten. Wählen Sie den gewünschten Zugriff, den Sie ihm gewähren möchten, und anschließend "Senden" aus.**

My<br>Hondat

**7 Durch Auswählen des Pfeils können Sie die Zugriffsberechtigung des Fahrers ändern oder entfernen.**

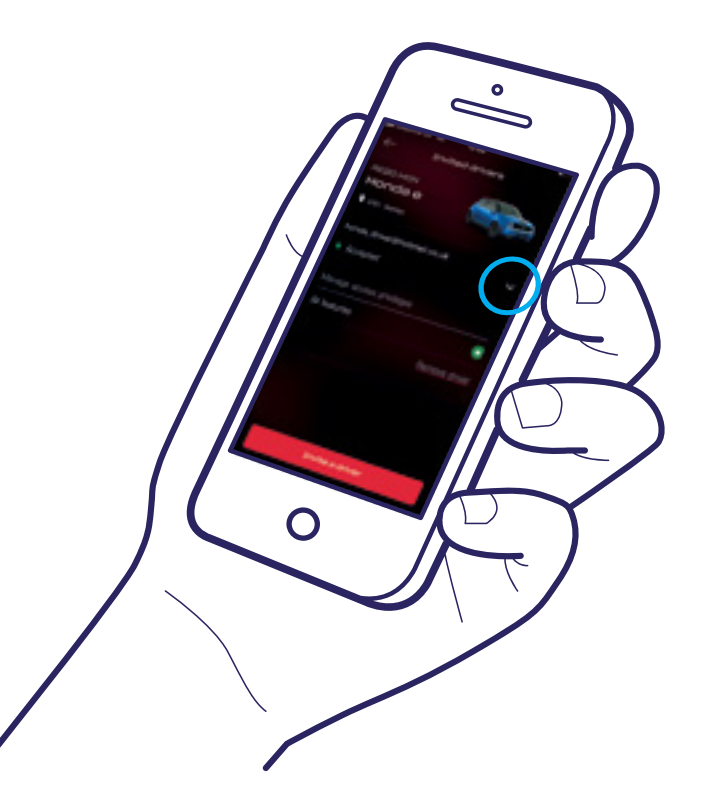

**6 Es wurde eine Einladung**  gesendet. Wählen Sie "Fahrer **einladen", um nach Bedarf weitere Fahrer einzuladen.**

### Technischer Support

Weitere Informationen und zusätzlichen technischen Support zu allen Aspekten der My Honda+ App erhalten Sie bei Ihrem Honda-Händler vor Ort oder unter www.honda.at/my-honda-plus

 $\Omega$ 

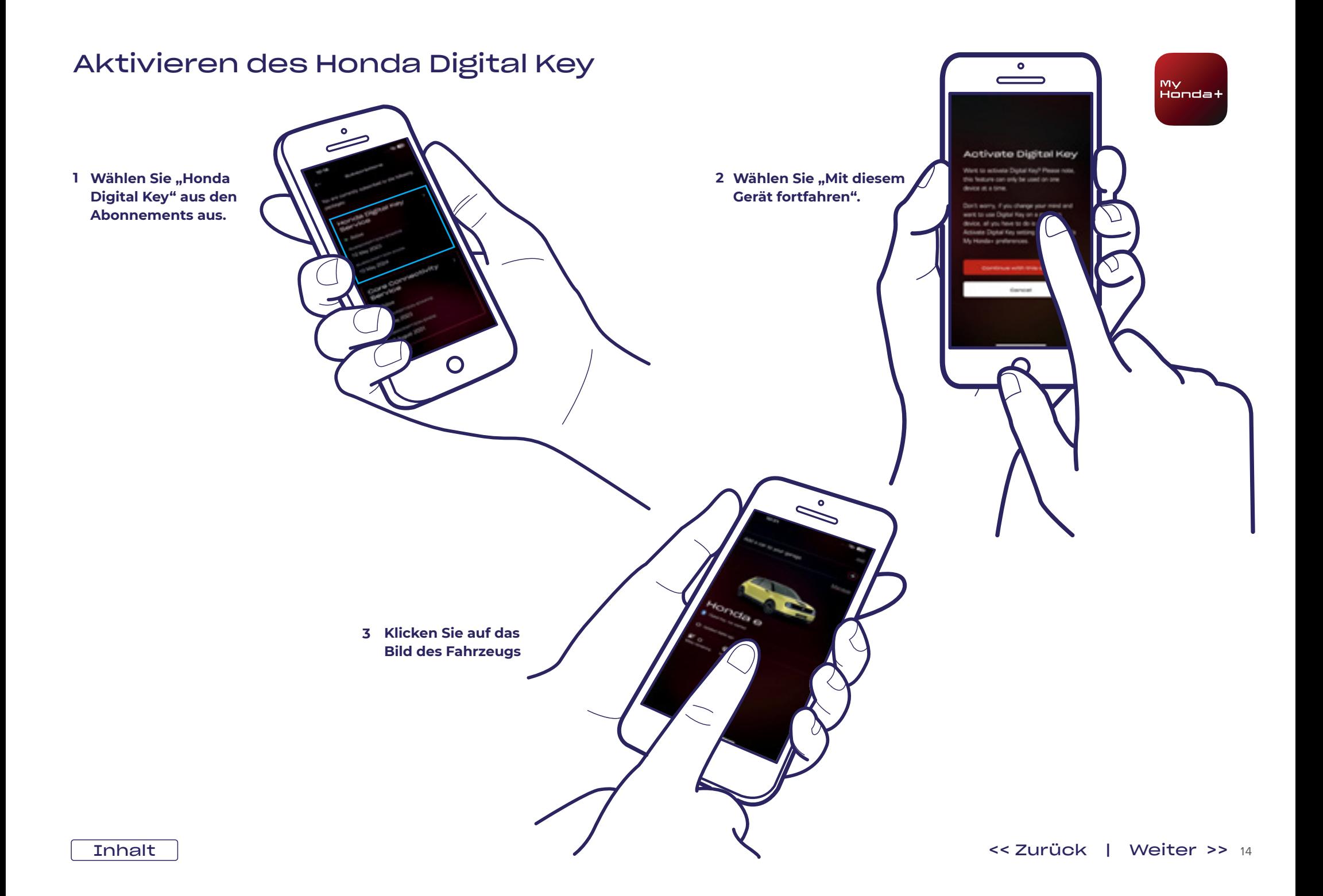

#### Aktivieren des Honda Digital Key

 $\Omega$ 

**Stellen Sie sicher, dass 4 5 Bluetooth® auf Ihrem Smartphone aktiviert ist und sich Ihr Handy in der Nähe des Fahrzeugs befindet. Klicken Sie in der App auf die Schaltfläche mit dem blauen Kreis.**

**5 Tippen Sie im Popup-Fenster auf "Koppeln"**

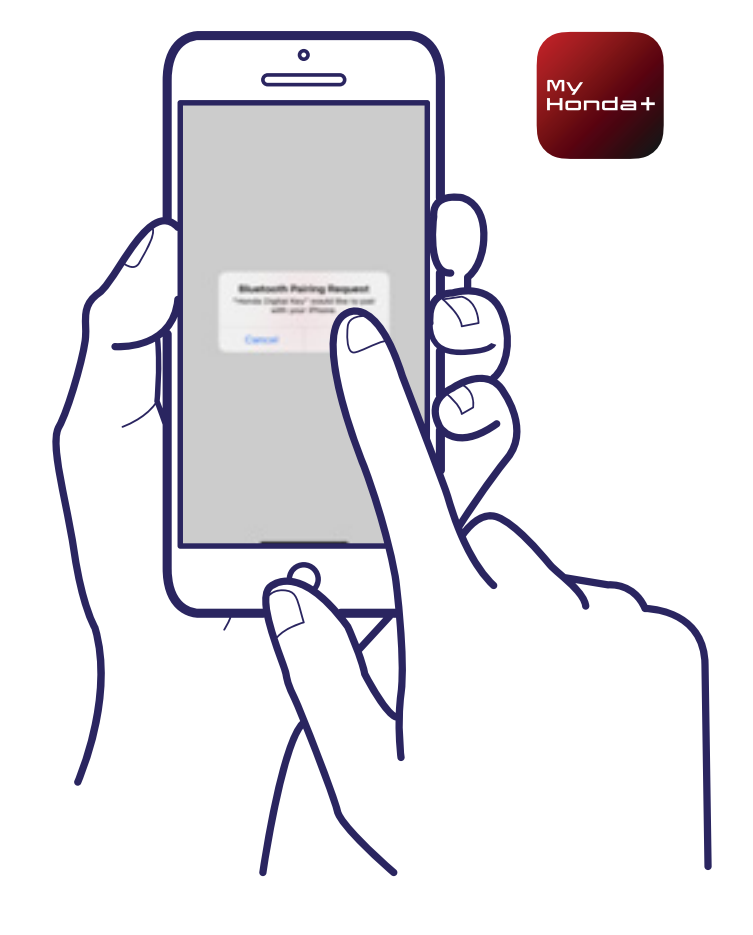

#### Das war's!

Sie haben den Honda Digital Key erfolgreich aktiviert.

Weitere Informationen und zusätzlichen technischen Support zu allen Aspekten der My Honda+ App erhalten Sie bei Ihrem Honda-Händler vor Ort oder unter www.honda.at/my-honda-plus

**Die Aktivierung ist 6 abgeschlossen.**

## Digitalen Schlüssel verwenden

**1 Tippen Sie auf "Verriegelt", um die Tür zu entriegeln. 2 Öffnen Sie die Fahrertür.**

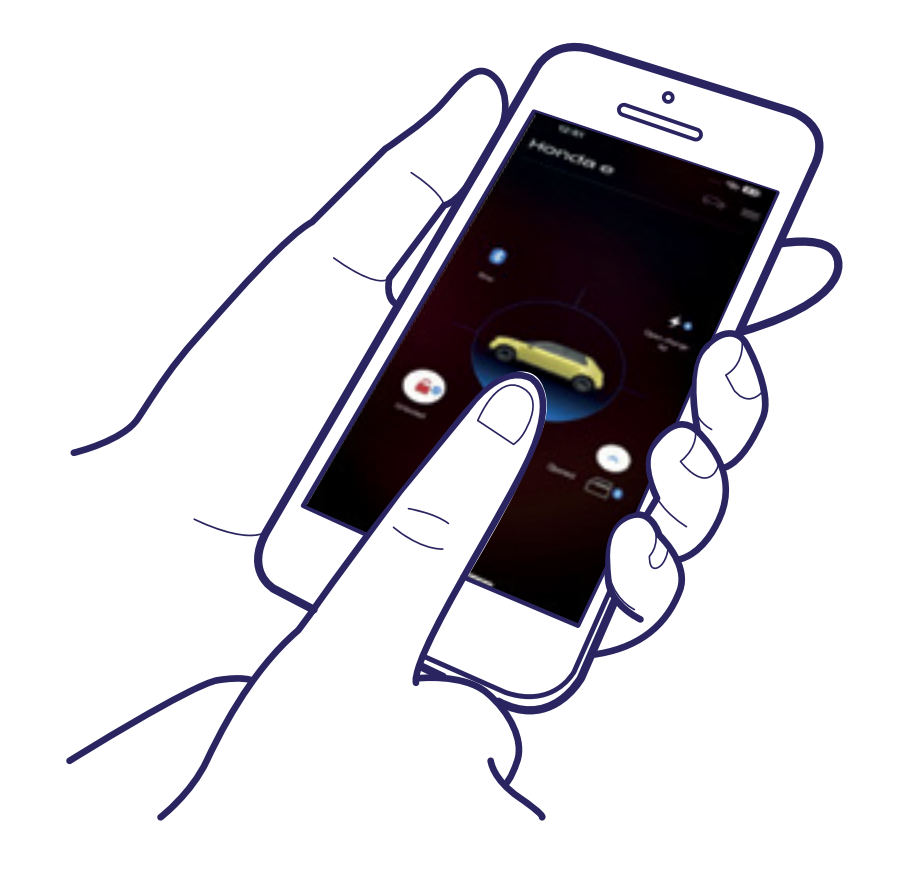

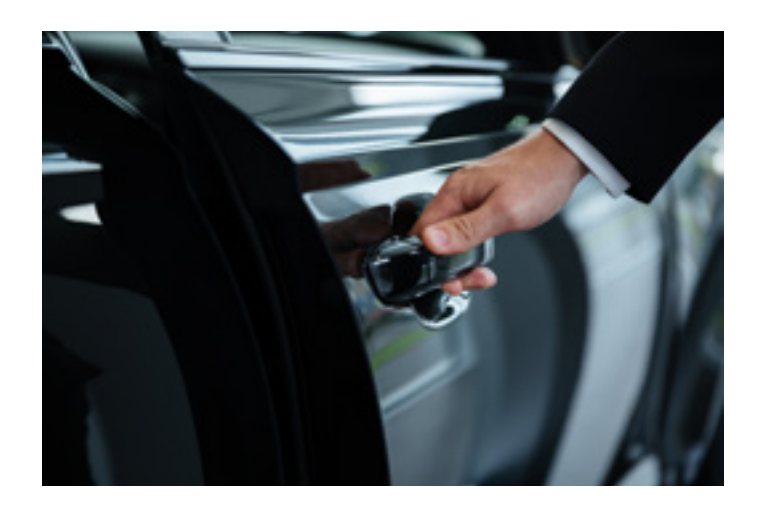

**3 Geben Sie die 4-stellige PIN\* ein, die auf dem Display oder dem Armaturenbrett hinter dem Lenkrad angezeigt wird.**

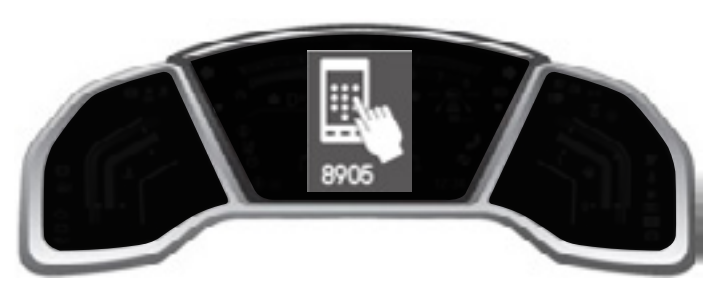

\* 8905 wird nur zur Veranschaulichung verwendet.

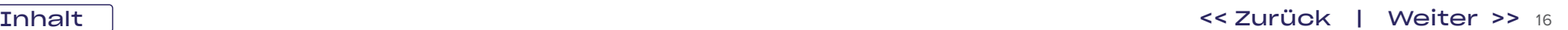

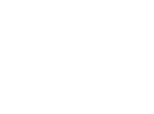

## Digitalen Schlüssel verwenden

**4 Geben Sie die PIN in der App ein, und wählen Sie "PIN senden". 5 Drücken Sie das Bremspedal, drücken Sie die Zündtaste,**

**und schalten Sie dann die Zündung ein.**

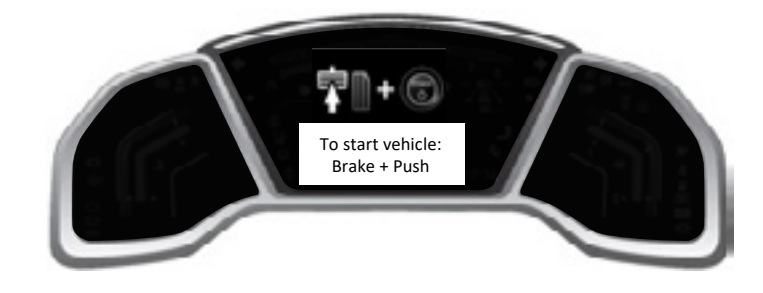

#### Das war's!

Sie profitieren jetzt von den Vorteilen des Honda Digital Key.

Weitere Informationen und zusätzlichen technischen Support zu allen Aspekten der My Honda+ App erhalten Sie bei Ihrem Honda-Händler vor Ort oder unter www.honda.at/my-honda-plus

#### Verriegeln/Entriegeln und digitalen Schlüssel entfernen

Die Funktion für das Verriegeln/Entriegeln per Fernzugriff kann wie folgt entfernt werden:

- 1) Kündigung Ihres Konnektivität Abonnements
- 2) Ihr Fahrzeug aus der Garage entfernen
- 3) Löschen Ihres Kontos aus der My Honda+ App
- 4) Wenn die regelmäßige Bestätigung der Eigentümerschaft nicht innerhalb von 2 Wochen nach Anzeige der Benachrichtigung in der App durchgeführt wird
- 5) Wenn ein neuer Eigentümer das Fahrzeug übernimmt, falls der vorherige Eigentümer die Telematik nicht deaktiviert hat
- 6) Wenn Ihr Fahrzeug aus einem besonderen Grund von einem Händler oder von Honda aus dem normalen Modus in den eCall-Modus zurückgesetzt wurde

#### Verriegeln/Entriegeln entfernen Den digitalen Schlüssel entfernen

Die Funktion "Digitaler Schlüssel" kann wie folgt entfernt werden:

- 1) Kündigung Ihres Honda Digital Key Abonnements
- 2) Ihr Fahrzeug aus der Garage entfernen
- 3) Löschen Ihres Kontos aus der My Honda+ App
- 4) Wenn die regelmäßige Bestätigung der Eigentümerschaft nicht innerhalb von 2 Wochen nach Anzeige der Benachrichtigung in der App durchgeführt wird
- 5) Löschen der Bluetooth®-Informationen des angemeldeten Fahrzeugs vom Smartphone
- 6) Wenn ein neuer Eigentümer das Fahrzeug übernimmt, falls der vorherige Eigentümer die Telematik nicht deaktiviert hat
- 7) Wenn Ihr Fahrzeug aus einem speziellen Grund von einem Händler oder von Honda aus dem normalen Modus in den eCall-Modus zurückgesetzt wurde

Weitere Informationen und zusätzlichen technischen Support zu allen Aspekten der My Honda+ App erhalten Sie bei Ihrem Honda-Händler vor Ort oder unter www.honda.at/my-honda-plus

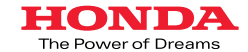

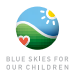

Es wurden alle Anstrengungen unternommen, um die Genauigkeit von Beschreibungen, Spezifikationen oder Funktionen in deser<br>Broschüre sicherzustellen. Wir behalten uns das Recht vor, Designs, Spezifikationen von Mordon (Mord Händler vor Ort. Es gelten die Nutzungsbedingungen. Weitere Informationen finden Sie unter www.honda.at/my-honda-plus. Die Serviceangebote können<br>sich je nach Modell, Ausstattung, Baujahr des Fahrzeugs und Land der Zulassu